Computer Associés # DAI Magic

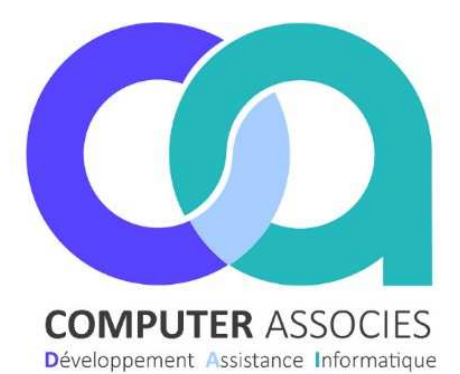

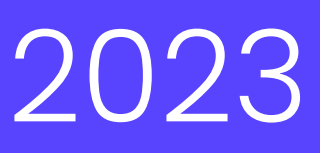

## Opérations bon sens du 04 Décembre 2023

# Sommaire

- 1 Opération Palier 1
- 

•

3 Utilisation des bons d'achat 2

2 Opération Palier 2 2 Fax : 04 91 36 43 34 DAI COMPUTER /Magic France 1 montée de saint Menet 13011 Marseille Tél : 04 91 36 43 33 https://www.computer-associes.com/

27/11/2023

### **N'attendez pas le 04 Décembre pour créer votre opération sur Magic ATTENTION :**

- **Nous ne pouvons pas créer les opérations à votre place, des informations obligatoires sont à renseigner dans l'opération + le prix des articles.**
- **Le prix des 2 articles ne doit pas être changé durant toute l'opération.**
- **Ne pas cocher « opération cumulable avec d'autres opérations spéciales »**
- **Ne pas cocher « Peut se déclencher plusieurs fois »**

#### Pour l'opération spéciale de Décembre 2023, 2 seuils de déclenchement sont à réaliser :

- 1. Palier 1 (entre 35€ et 59,99€) Tablette de chocolat noir dessert 200g BC4078
- 2. Palier 2 (à partir de 60€) Tablette de chocolat noir dessert 200g BC4078 + Sac cabas en édition limité AA0546
- Période d'émission : 04/12/2023 au 10/12/2023
- Période d'utilisation : 11/12/2023 au 30/12/2023

#### **1 Opération Palier 1**

- Allez dans **Article-Tarifs-Promotions.**
- Puis dans **Gestion des opérations promo spéciales.**
- Cliquez sur **Nouveau**
- Mettez le nom de l'opération **« Opération Biocoop décembre 2023 »,** la date de début et la date de fin de l'émission des bons d'achats **«04/12/2023 au 10/12/2023 ».**

#### **Ne pas cocher « opération cumulable avec d'autres opérations spéciales**

- Cette coche sert à exclure les clients qui ont une remise Ex..(Salarié). Libre choix de cocher ou non cette case, mais **ATTENTION Biocoop précise bien que l'opération est concerné pour tout le monde.**
- Pour le texte de l'opération **IL FAUT QUE VOUS COPIEZ COLLEZ** le texte ci-dessous :

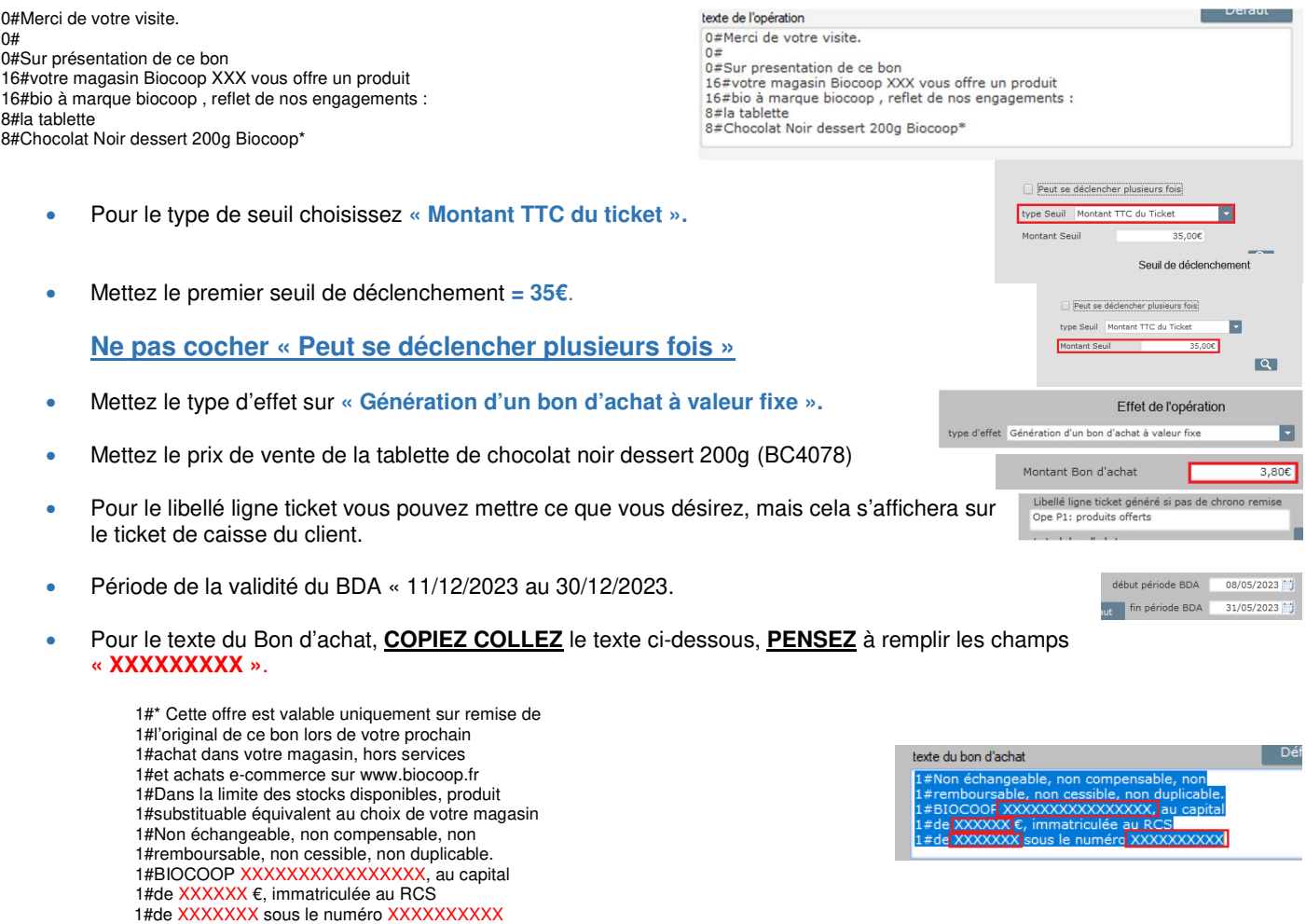

• Une fois que tout est bien rempli, cliquez **sur « Valider ».** Vous venez de créer le premier seuil de déclenchement.

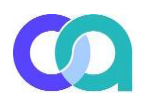

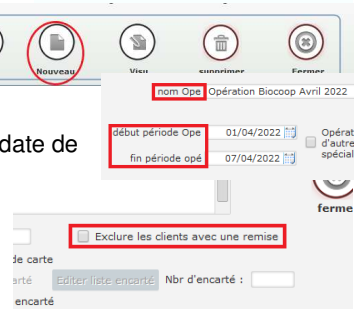

TIITI

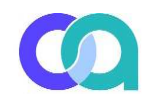

 $6.81E$ 

**2 Opération Palier 2** 

**Pour le deuxième seuil faites exactement la même opération mais changez les informations suivantes :** 

• **COPIEZ COLLEZ** le texte de l'opération ci-dessous **: (Ce n'est pas le même texte que le Palier 1)**

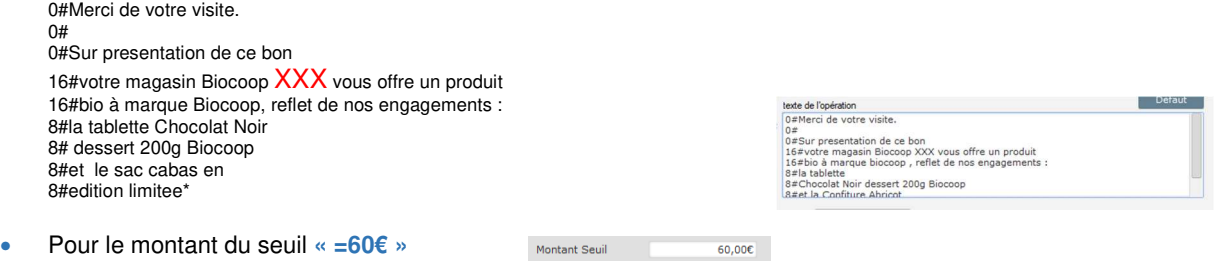

- Additionnez le prix de vente de l'article (BC4078) et de l'article (AA0546) pour le **« Montant du BDA »**
- Pour le texte du Bon d'achat, **COPIEZ COLLEZ** le texte ci-dessous, **PENSEZ** à remplir les champs **« XXXXXXXXX »**.

1#\* Cette offre est valable uniquement sur remise de 1#l'original de ce bon lors de votre prochain 1#achat dans votre magasin, hors services 1#et achats e-commerce sur www.biocoop.fr 1#Dans la limite des stocks disponibles, produit 1#substituable équivalent au choix de votre magasin 1#Non échangeable, non compensable, non 1#remboursable, non cessible, non duplicable. 1#BIOCOOP XXXXXXXXXXXXXXXX, au capital 1#de XXXXXX €, immatriculée au RCS 1#de XXXXXXX sous le numéro XXXXXXXXXX

#### **3 Utilisation des bons d'achat**

Lorsque le client passe en caisse, le ou les articles concernés par le bon d'achat doivent être bipés dans le ticket de caisse afin d'en déduire le stock :

- Bipez les articles du client
- Bipez le ou les articles de la promo
- Cliquez sur total
- Choisissez le mode de règlement 'bons' puis 'bons d'achat code' ou 'bons d'achat' selon le paramétrage de votre caisse.
- Bipez le code barre du bon d'achat qui sert donc de règlement et qui déduira la somme de l'article ou des articles concernés.
- Mettez les autres règlements du client

Montant Bon d'achat